## $\Box$  FREE eBook

# LEARNING tkinter

Free unaffiliated eBook created from **Stack Overflow contributors.** 

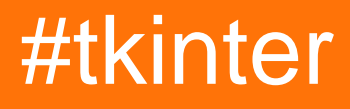

## **Table of Contents**

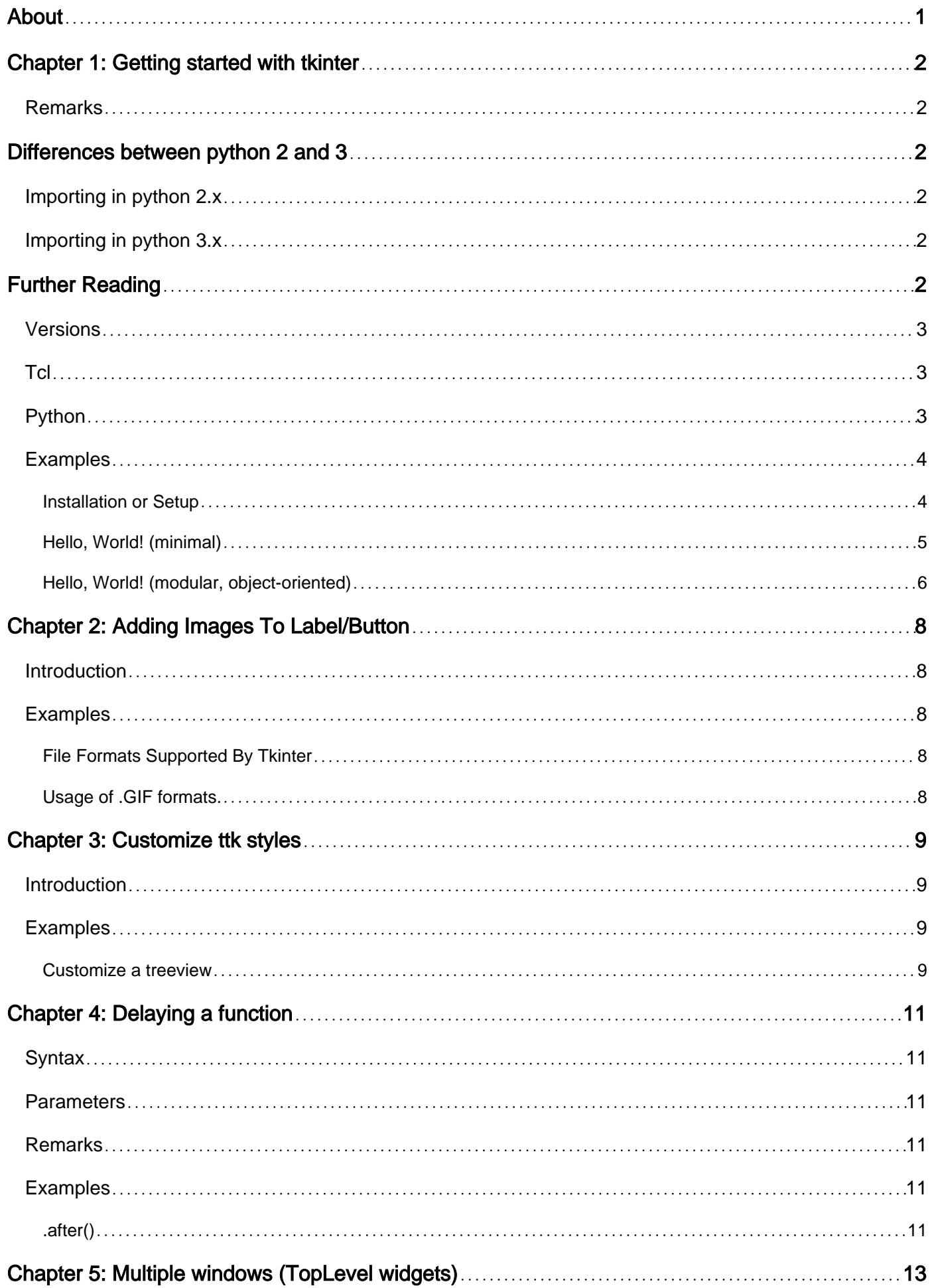

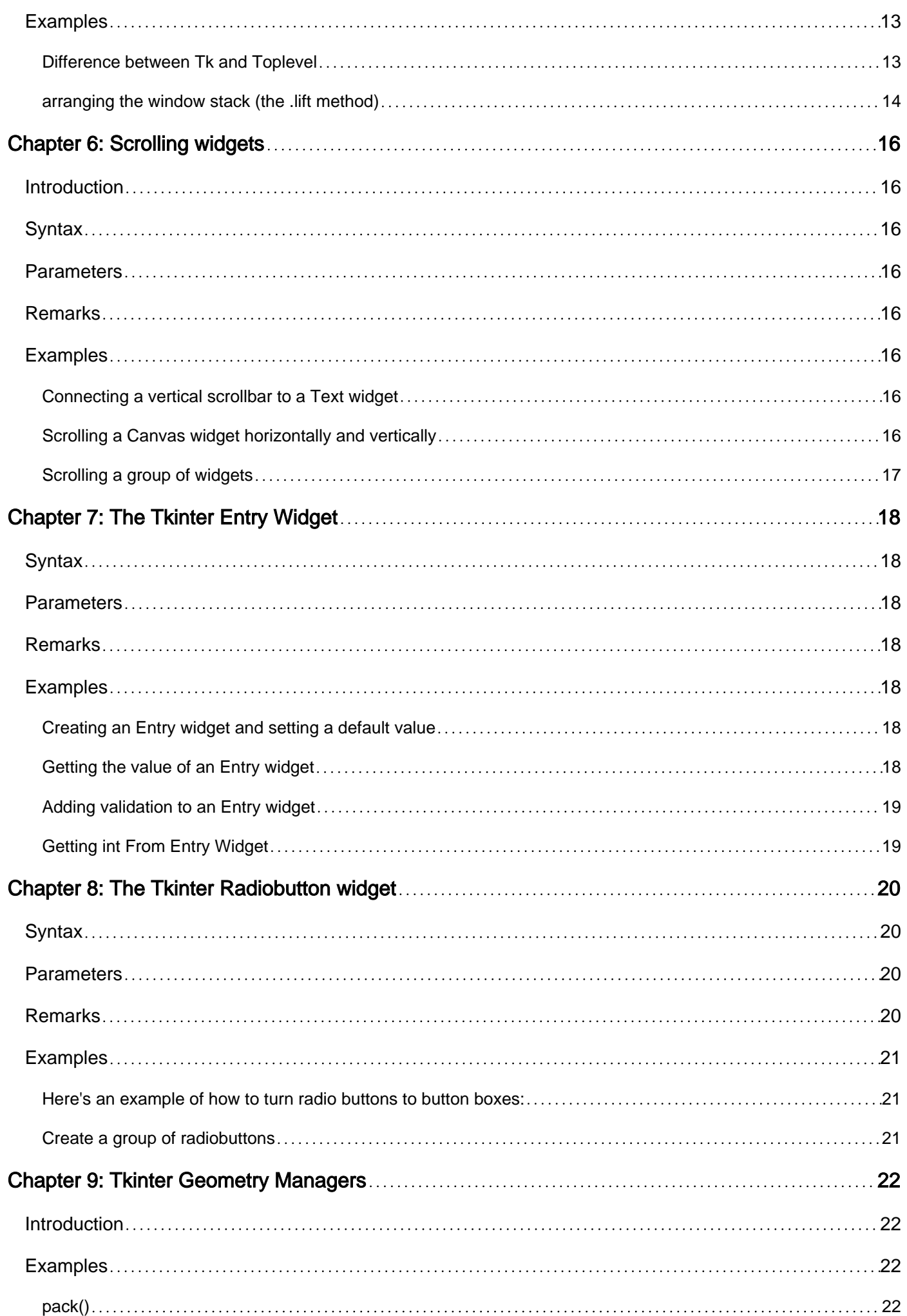

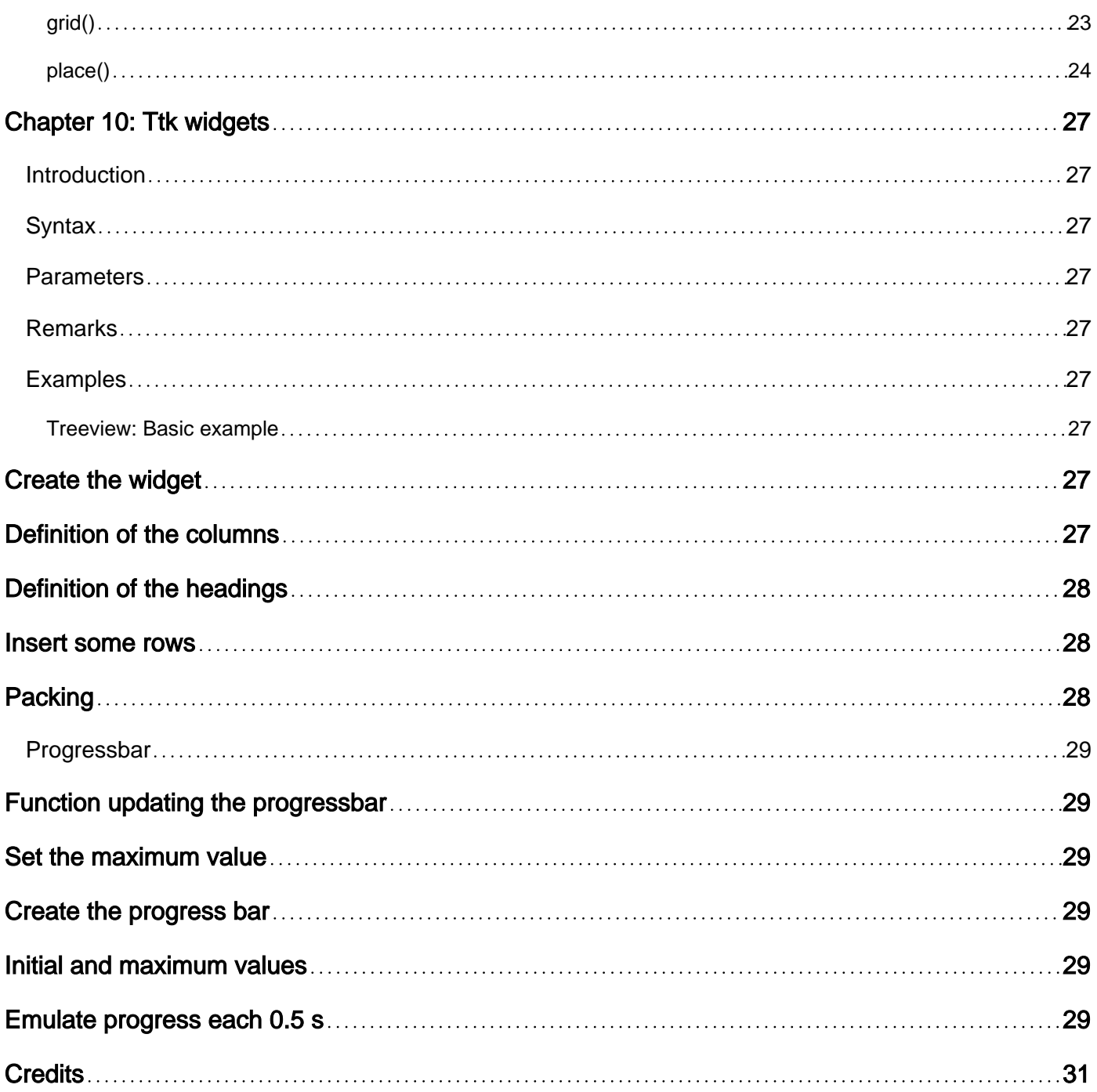

<span id="page-4-0"></span>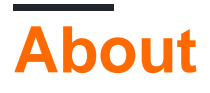

You can share this PDF with anyone you feel could benefit from it, downloaded the latest version from: [tkinter](http://riptutorial.com/ebook/tkinter)

It is an unofficial and free tkinter ebook created for educational purposes. All the content is extracted from [Stack Overflow Documentation,](https://archive.org/details/documentation-dump.7z) which is written by many hardworking individuals at Stack Overflow. It is neither affiliated with Stack Overflow nor official tkinter.

The content is released under Creative Commons BY-SA, and the list of contributors to each chapter are provided in the credits section at the end of this book. Images may be copyright of their respective owners unless otherwise specified. All trademarks and registered trademarks are the property of their respective company owners.

Use the content presented in this book at your own risk; it is not guaranteed to be correct nor accurate, please send your feedback and corrections to [info@zzzprojects.com](mailto:info@zzzprojects.com)

## <span id="page-5-0"></span>**Chapter 1: Getting started with tkinter**

### <span id="page-5-1"></span>**Remarks**

Tkinter ("**Tk Inter**face")is python's standard cross-platform package for creating graphical user interfaces (GUIs). It provides access to an underlying Tcl interpreter with the Tk toolkit, which itself is a cross-platform, multilanguage graphical user interface library.

Tkinter isn't the only GUI library for python, but it is the one that comes standard. Additional GUI libraries that can be used with python include [wxPython,](https://wxpython.org/what.php) [PyQt](https://riverbankcomputing.com/software/pyqt/intro), and [kivy.](https://kivy.org/#home)

Tkinter's greatest strength is its ubiquity and simplicity. It works out of the box on most platforms (linux, OSX, Windows), and comes complete with a wide range of widgets necessary for most common tasks (buttons, labels, drawing canvas, multiline text, etc).

As a learning tool, tkinter has some features that are unique among GUI toolkits, such as named fonts, bind tags, and variable tracing.

## <span id="page-5-2"></span>**Differences between python 2 and 3**

Tkinter is largely unchanged between python 2 and python 3, with the major difference being that the tkinter package and modules were renamed.

### <span id="page-5-3"></span>**Importing in python 2.x**

In python 2.x, the tkinter package is named Tkinter, and related packages have their own names. For example, the following shows a typical set of import statements for python 2.x:

```
import Tkinter as tk
import tkFileDialog as filedialog
import ttk
```
### <span id="page-5-4"></span>**Importing in python 3.x**

Although functionality did not change much between python 2 and 3, the names of all of the tkinter modules have changed. The following is a typical set of import statements for python 3.x:

```
import tkinter as tk
from tkinter import filedialog
from tkinter import ttk
```
## <span id="page-5-5"></span>**Further Reading**

- [Tkinter questions on Stackoverflow](http://stackoverflow.com/questions/tagged/tkinter)
- [Official Python 3 tkinter documentation](https://docs.python.org/3.5/library/tkinter.html)
- [Official Python 2 tkinter documentation](https://docs.python.org/2.7/library/tkinter.html)
- [Tkdocs.com multiplatform tk documentation](http://tkdocs.com)
- [Effbot introduction to tkinter](http://effbot.org/tkinterbook/tkinter-index.htm#introduction)
- [Tkinter reference guide, New Mexico Tech](http://infohost.nmt.edu/tcc/help/pubs/tkinter/web/index.html)

## <span id="page-6-0"></span>**Versions**

## <span id="page-6-1"></span>**Tcl**

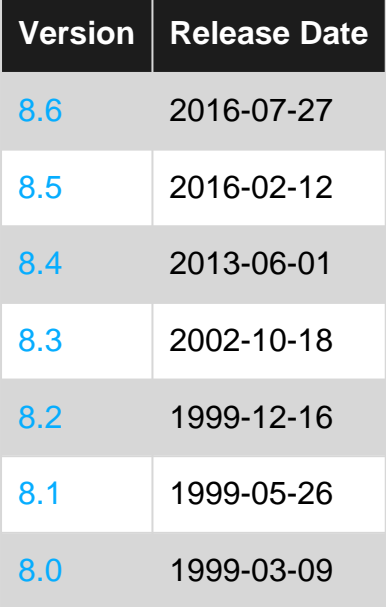

## <span id="page-6-2"></span>**Python**

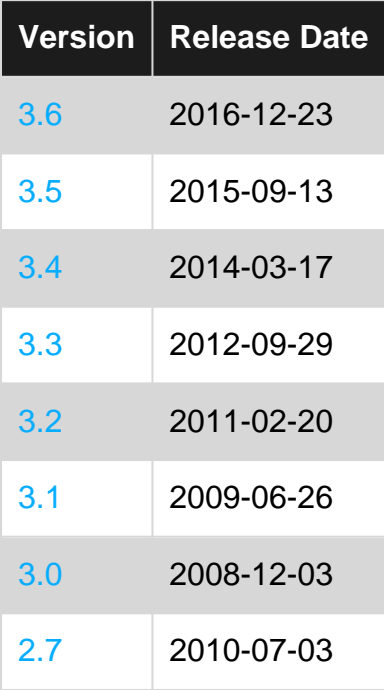

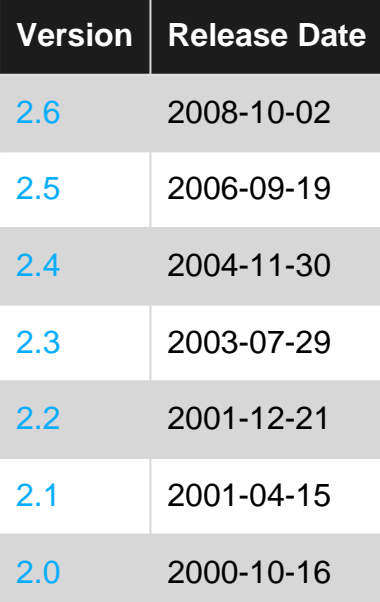

### <span id="page-7-0"></span>**Examples**

<span id="page-7-1"></span>**Installation or Setup**

Tkinter comes pre-installed with the Python installer binaries for Mac OS X and the Windows platform. So if you install Python from the [official binaries](https://www.python.org/downloads/) for Mac OS X or Windows platform, you are good to go with Tkinter.

For Debian versions of Linux you have to install it manually by using the following commands.

#### **For Python 3**

sudo apt-get install python3-tk

#### **For Python 2.7**

sudo apt-get install python-tk

Linux distros with yum installer can install tkinter module using the command:

yum install tkinter

#### **Verifying Installation**

To verify if you have successfully installed Tkinter, open your Python console and type the following command:

import tkinter as tk # for Python 3 version

or

import Tkinter as tk # for Python 2.x version

You have successfully installed Tkinter, if the above command executes without an error.

To check the Tkinter version, type the following commands in your Python REPL:

#### For python 3.X

```
import tkinter as tk
tk._test()
```
#### For python 2.X

```
import Tkinter as tk
tk._test()
```
Note: Importing  $T$ kinter as tk is not required but is good practice as it helps keep things consistent between version.

```
Hello, World! (minimal)
```
Let's test our basic knowledge of tkinter by creating the classic "Hello, World!" program.

First, we must import tkinter, this will vary based on version (see remarks section about "Differences between Python 2 and 3")

In Python 3 the module  $t$  that the nas a lowercase t:

```
import tkinter as tk
```
In Python 2 the module  $TKinter$  has a uppercase T:

```
import Tkinter as tk
```
Using  $a.s$  tk isn't strictly necessary but we will use it so the rest of this example will work the same for both version.

now that we have the tkinter module imported we can create the root of our application using the Tk class:

root =  $tk.F(k)$ 

This will act as the window for our application. (note that additional windows should be  $T_{\text{oplevel}}$ instances instead)

Now that we have a window, let's add text to it with a  $_{\text{Label}}$ 

```
label = tk.Label(root, text="Hello World!") # Create a text label
label.pack(padx=20, pady=20) # Pack it into the window
```
Once the application is ready we can start it (enter the *main* event *loop*) with the mainloop method

This will open and run the application until it is stopped by the window being closed or calling exiting functions from callbacks (discussed later) such as  $_{root.\text{destroy}}()$ .

Putting it all together:

```
import tkinter as tk # Python 3.x Version
#import Tkinter as tk # Python 2.x Version
root = tk.Fk()label = tk.Label(root, text="Hello World!") # Create a text label
label.pack(padx=20, pady=20) # Pack it into the window
root.mainloop()
```
And something like this should pop up:

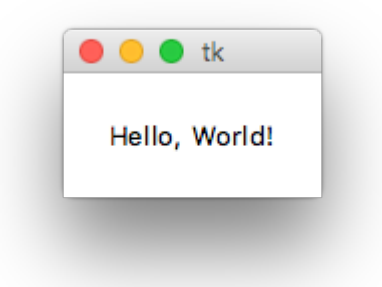

#### <span id="page-9-0"></span>**Hello, World! (modular, object-oriented)**

```
import tkinter as tk
class HelloWorld(tk.Frame):
   def __init__(self, parent):
        super(HelloWorld, self). init (parent)
        self.label = tk.Label(self, text="Hello, World!")
        self.label.pack(padx=20, pady=20)
if name = "main":
   root = tk.Fk() main = HelloWorld(root)
    main.pack(fill="both", expand=True)
    root.mainloop()
```
Note: It's possible to inherit from just about any tkinter widget, including the root window. Inheriting from the inter. Frame is at least arguably the most flexible in that it supports multiple document interfaces (MDI), single document interfaces (SDI), single page applications, and multiple-page

applications.

Read Getting started with tkinter online: [https://riptutorial.com/tkinter/topic/987/getting-started-with](https://riptutorial.com/tkinter/topic/987/getting-started-with-tkinter)[tkinter](https://riptutorial.com/tkinter/topic/987/getting-started-with-tkinter)

## <span id="page-11-0"></span>**Chapter 2: Adding Images To Label/Button**

### <span id="page-11-1"></span>**Introduction**

<span id="page-11-2"></span>This shows the proper usage of images and how to correctly display images.

### **Examples**

<span id="page-11-3"></span>**File Formats Supported By Tkinter**

Tkinter support .ppm files from PIL(Python Imaging Library), .JPG, .PNG and .GIF.

To import and image you first need to create a reference like so:

Image = PhotoImage(filename = [Your Image here])

Now, we can add this image to Button and Labels like so using the "img" callback:

 $Lb1 = Label (width=490, img=image)$ 

<span id="page-11-4"></span>**Usage of .GIF formats.**

In order to display a gif, you need to show it frame by frame sort of like an animation.

An animated gif consists of a number of frames in a single file. Tk loads the first frame but you can specify different frames by passing an index parameter when creating the image. For example:

frame2 = PhotoImage(file=imagefilename, format="gif -index 2")

If you load up all the frames into separate PhotoImages and then use timer events to switch the frame being shown (label.configure(image=nextframe)). The delay on the timer lets you control the animation speed. There is nothing provided to give you the number of frames in the image other than it failing to create a frame once you exceed the frame count.

Read Adding Images To Label/Button online: [https://riptutorial.com/tkinter/topic/9746/adding](https://riptutorial.com/tkinter/topic/9746/adding-images-to-label-button)[images-to-label-button](https://riptutorial.com/tkinter/topic/9746/adding-images-to-label-button)

## <span id="page-12-0"></span>**Chapter 3: Customize ttk styles**

### <span id="page-12-1"></span>**Introduction**

The style of the new ttk widgets is one of the most powerful aspects of ttk. Besides the fact that it is a completely different way of working than the traditional tk package, it enables to perform a huge degree of customization on your widgets.

### <span id="page-12-2"></span>**Examples**

<span id="page-12-3"></span>**Customize a treeview**

By taking [Treeview: Basic example](http://www.riptutorial.com/tkinter/example/31880/treeview--basic-example), it can be shown how to customize a basic treeview.

In this case, we create a style "mystyle.Treeview" with the following code (see the comments to understand what each line does):

```
style = ttk.Style()
style.configure("mystyle.Treeview", highlightthickness=0, bd=0, font=('Calibri', 11)) # Modify
the font of the body
style.configure("mystyle.Treeview.Heading", font=('Calibri', 13,'bold')) # Modify the font of
the headings
style.layout("mystyle.Treeview", [('mystyle.Treeview.treearea', {'sticky': 'nswe'})]) # Remove
the borders
```
Then, the widget is created giving the above style:

tree=ttk.Treeview(master,style="mystyle.Treeview")

If you would like to have a different format depending on the rows, you can make use of  $_{\text{tags}}$ :

```
tree.insert(folder1, "end", "", text="photo1.png", values=("23-Jun-17 11:28","PNG file","2.6
KB"), tags = (\text{'odd}',))tree.insert(folder1, "end", "", text="photo2.png", values=("23-Jun-17 11:29","PNG file","3.2
KB'), tags = ('even',))
tree.insert(folder1, "end", "", text="photo3.png", values=("23-Jun-17 11:30","PNG file","3.1
KB'), tags = ('odd',))
```
Then, for instance, a background color can be associated to the tags:

```
tree.tag_configure('odd', background='#E8E8E8')
tree.tag_configure('even', background='#DFDFDF')
```
The result is a treeview with modified fonts on both the body and headings, no border and different colors for the rows:

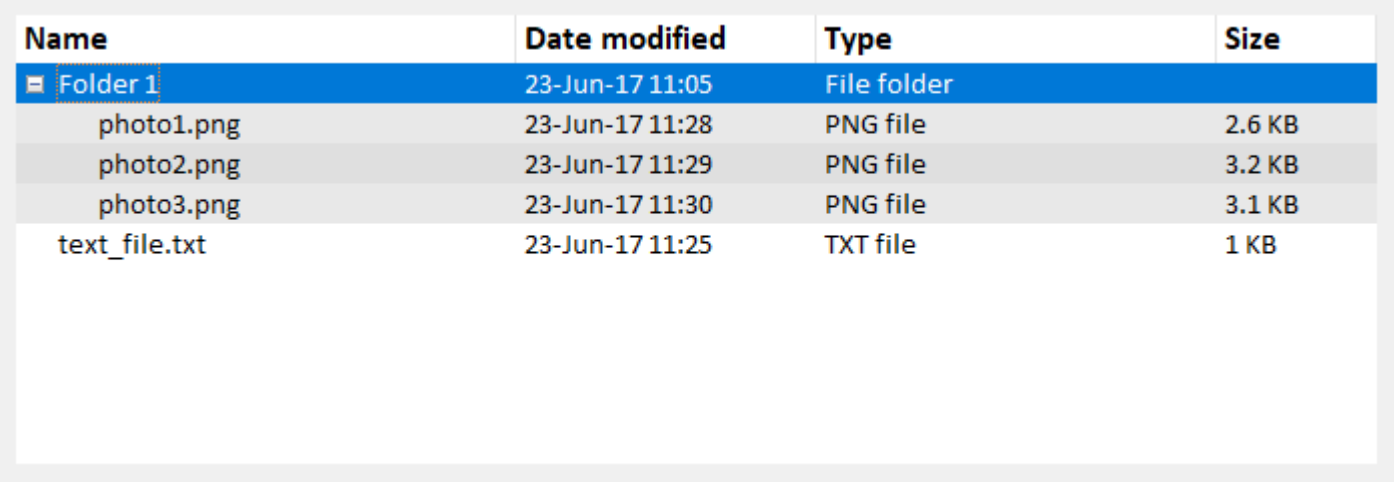

Note: To generate the above picture, you should add/change the aforementioned lines of code in the example [Treeview: Basic example](http://www.riptutorial.com/tkinter/example/31880/treeview--basic-example).

Read Customize ttk styles online: <https://riptutorial.com/tkinter/topic/10624/customize-ttk-styles>

## <span id="page-14-0"></span>**Chapter 4: Delaying a function**

## <span id="page-14-1"></span>**Syntax**

• widget.after(delay\_ms, callback, \*args)

## <span id="page-14-2"></span>**Parameters**

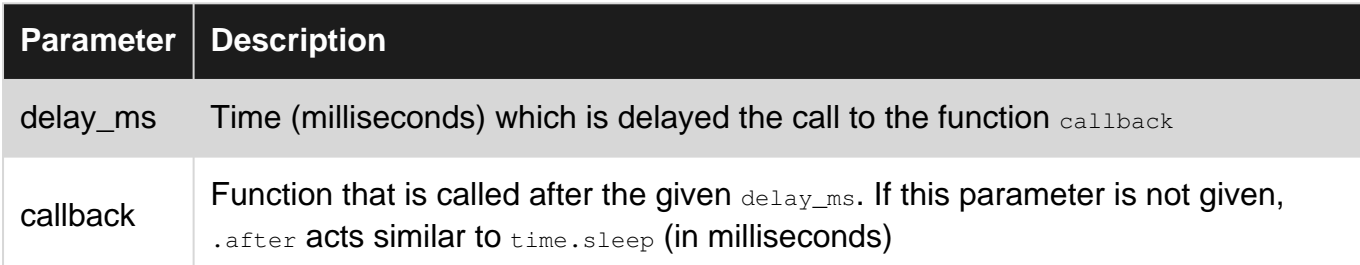

## <span id="page-14-3"></span>**Remarks**

Syntax assumes a widget accepted by the method . after has been previously created (i.e widget=tk.Label(parent))

## <span id="page-14-4"></span>**Examples**

#### <span id="page-14-5"></span>**.after()**

.after(delay, callback=None) is a method defined for all tkinter widgets. This method simply calls the function callback after the given delay in ms. If no function is given, it acts similar to  $t_{\text{time}}$ , sleep (but in milliseconds instead of seconds)

Here is an example of how to create a simple timer using after:

```
# import tkinter
try:
    import tkinter as tk
except ImportError:
    import Tkinter as tk
class Timer:
    def __init__(self, parent):
        # variable storing time
        self.seconds = 0
        # label displaying time
         self.label = tk.Label(parent, text="0 s", font="Arial 30", width=10)
         self.label.pack()
         # start the timer
         self.label.after(1000, self.refresh_label)
     def refresh_label(self):
```

```
 """ refresh the content of the label every second """
         # increment the time
         self.seconds += 1
         # display the new time
        self.label.configure(text="%i s" % self.seconds)
         # request tkinter to call self.refresh after 1s (the delay is given in ms)
         self.label.after(1000, self.refresh_label)
if __name__ == "__main__":root = tk.Fk() timer = Timer(root)
     root.mainloop()
```
Read Delaying a function online:<https://riptutorial.com/tkinter/topic/6724/delaying-a-function>

## <span id="page-16-0"></span>**Chapter 5: Multiple windows (TopLevel widgets)**

## <span id="page-16-1"></span>**Examples**

<span id="page-16-2"></span>**Difference between Tk and Toplevel**

 $T<sub>k</sub>$  is the absolute root of the application, it is the first widget that needs to be instantiated and the GUI will shut down when it is destroyed.

Toplevel is a window in the application, closing the window will destroy all children widgets placed on that window{1} but will not shut down the program.

```
try:
    import tkinter as tk #python3
except ImportError:
    import Tkinter as tk #python2
#root application, can only have one of these.
root = tk.Fk()#put a label in the root to identify the window.
label1 = tk.Label(root, text="""this is root
closing this window will shut down app""")
label1.pack()
#you can make as many Toplevels as you like
extra_window = tk.Toplevel(root)
label2 = tk.Label(extra_window, text="""this is extra_window
closing this will not affect root""")
label2.pack()
root.mainloop()
```
If your python program only represents a single application (which it almost always will) then you should have only one  $TK$  instance, but you may create as many  $Toplevel$  windows as you like.

```
try:
    import tkinter as tk #python3
except ImportError:
    import Tkinter as tk #python2
def generate_new_window():
   window = tk.Toplevel() label = tk.Label(window, text="a generic Toplevel window")
    label.pack()
root = tk.Fk()spawn_window_button = tk.Button(root,
                                  text="make a new window!",
                                  command=generate_new_window)
```

```
spawn_window_button.pack()
```
root.mainloop()

 $\{1\}$ : if a Toplevel (A = Toplevel(root)) is the parent of another Toplevel (B = Toplevel(A)) then closing window A will also close window B.

<span id="page-17-0"></span>**arranging the window stack (the .lift method)**

The most basic case to lift a particular window above the others, just call the  $\text{list}$  () method on that window (either  $T_{\text{oplevel}}$  or  $T_{\text{k}}$ )

```
import tkinter as tk #import Tkinter as tk #change to commented for python2
root = tk.Fk()for i in range(4):
     #make a window with a label
     window = tk.Toplevel(root)
   label = tk.Label(window,text="window {} )".format(i) label.pack()
     #add a button to root to lift that window
    button = tk.Button(root, text = "lift window {})".format(i), command=window.lift) button.grid(row=i)
```
root.mainloop()

However if that window is destroyed trying to lift it will raise an error like this:

```
Exception in Tkinter callback
Traceback (most recent call last):
 File ''/.../tkinter/__init__.py", line 1549, in __call_
    return self.func(*args)
 File "/.../tkinter/__init__.py", line 785, in tkraise
    self.tk.call('raise', self._w, aboveThis)
_tkinter.TclError: bad window path name ".4385637096"
```
Often when we are trying to put a particular window in front of the user but it was closed a good alternative is to recreate that window:

```
import tkinter as tk #import Tkinter as tk #change to commented for python2
dialog_window = None
def create_dialog():
     """creates the dialog window
   ** do not call if dialog_window is already open, this will
     create a duplicate without handling the other
if you are unsure if it already exists or not use show dialog()""
     global dialog_window
     dialog_window = tk.Toplevel(root)
     label1 = tk.Label(dialog_window,text="this is the dialog window")
    label1.pack()
     #put other widgets
```

```
 dialog_window.lift() #ensure it appears above all others, probably will do this anyway
def show_dialog():
     """lifts the dialog_window if it exists or creates a new one otherwise"""
     #this can be refactored to only have one call to create_dialog()
     #but sometimes extra code will be wanted the first time it is created
     if dialog_window is None:
        create_dialog()
        return
     try:
        dialog_window.lift()
     except tk.TclError:
        #window was closed, create a new one.
        create_dialog()
root = tk.Fk()dialog_button = tk.Button(root,
                           text="show dialog_window",
                           command=show_dialog)
dialog_button.pack()
root.mainloop()
```
This way the function show\_dialog will show the dialog window whether it exists or not, also note that you can call .winfo\_exists() to check if it exists before trying to lift the window instead of wrapping it in a try: except.

There is also the  $\text{lower}()$  method that works the same way as the  $\text{left}(()$  method, except lowering the window in the stack:

```
import tkinter as tk #import Tkinter as tk #change to commented for python2
root = tk.Fk()root.title("ROOT")
extra = tk.Toplevel()
label = tk.Label(extra, text="extrawithlabel.pack()
lower_button = tk.Button(root,
                         text="lower this window",
                         command=root.lower)
lower_button.pack()
root.mainloop()
```
You will notice that it lowers even below other applications, to only lower below a certain window you can pass it to the . lower() method, similarly this can also be done with the . Lift() method to only raise a window above another one.

```
Read Multiple windows (TopLevel widgets) online:
https://riptutorial.com/tkinter/topic/6439/multiple-windows--toplevel-widgets-
```
## <span id="page-19-0"></span>**Chapter 6: Scrolling widgets**

## <span id="page-19-1"></span>**Introduction**

Scrollbars can be added to Listbox, Canvas, and Text widgets. In addition, Entry widgets can be scrolled horizontally. To be able to scroll other type of widgets, you need to put them inside a Canvas or a Text widget.

## <span id="page-19-2"></span>**Syntax**

• scrollbar = tk.Scrollbar(parent, \*\*kwargs)

### <span id="page-19-3"></span>**Parameters**

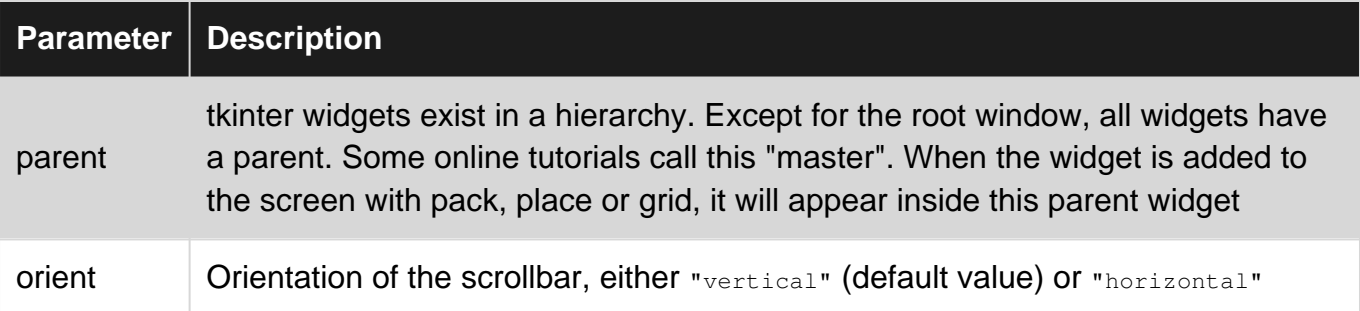

### <span id="page-19-4"></span>**Remarks**

These examples assume that tkinter has been imported with either  $_{\text{import tkinter as tk}}$  (python 3) or import Tkinter as tk (python 2).

## <span id="page-19-5"></span>**Examples**

<span id="page-19-6"></span>**Connecting a vertical scrollbar to a Text widget**

The connection between the widget and the scrollbar goes both ways. The scrollbar needs to be expanded vertically so that it has the same height as the widget.

```
text = tk.Text(parent)
text.pack(side="left")
scroll_y = tk.Scrollbar(parent, orient="vertical", command=text.yview)
scroll_y.pack(side="left", expand=True, fill="y")
text.configure(yscrollcommand=scroll_y.set)
```
<span id="page-19-7"></span>**Scrolling a Canvas widget horizontally and vertically**

The principle is essentially the same as for the Text widget, but a Grid layout is used to put the scrollbars around the widget.

```
canvas = tk.Canvas(parent, width=150, height=150)
canvas.create_oval(10, 10, 20, 20, fill="red")
canvas.create_oval(200, 200, 220, 220, fill="blue")
canvas.grid(row=0, column=0)
scroll_x = tk.Scrollbar(parent, orient="horizontal", command=canvas.xview)
scroll_x.grid(row=1, column=0, sticky="ew")
scroll_y = tk.Scrollbar(parent, orient="vertical", command=canvas.yview)
scroll_y.grid(row=0, column=1, sticky="ns")
canvas.configure(yscrollcommand=scroll_y.set, xscrollcommand=scroll_x.set)
```
Unlike for the Text widget, the scrollable region of the Canvas is not updated automatically when its content is modified, so we need to define it and update it manually using the seroll region argument:

canvas.configure(scrollregion=canvas.bbox("all"))

<span id="page-20-0"></span>canvas.bbox("all") returns the coordinates of the rectangle fitting the whole canvas content.

#### **Scrolling a group of widgets**

When a window contains many widgets, they might not all be visible. However, neither a window (Tk or Toplevel instance) nor a Frame are scrollable. One solution to make the window content scrollable is to put all the widgets in a Frame, and then, embed this Frame in a Canvas using the create window **method**.

```
canvas = tk.Canvas(parent)
scroll_y = tk.Scrollbar(parent, orient="vertical", command=canvas.yview)
frame = tk.Frame(canvas)
# group of widgets
for i in range(20):
    tk.Label(frame, text='label %i' % i).pack()
# put the frame in the canvas
canvas.create_window(0, 0, anchor='nw', window=frame)
# make sure everything is displayed before configuring the scrollregion
canvas.update_idletasks()
canvas.configure(scrollregion=canvas.bbox('all'),
                  yscrollcommand=scroll_y.set)
canvas.pack(fill='both', expand=True, side='left')
scroll_y.pack(fill='y', side='right')
```
Read Scrolling widgets online:<https://riptutorial.com/tkinter/topic/8931/scrolling-widgets>

## <span id="page-21-0"></span>**Chapter 7: The Tkinter Entry Widget**

## <span id="page-21-1"></span>**Syntax**

- entry = tk. Entry (*parent*, \*\**kwargs*)
- entry.get()
- entry.insert(index, "value")
- entry.delete(start\_index, end\_index)
- entry.bind(event, callback)

### <span id="page-21-2"></span>**Parameters**

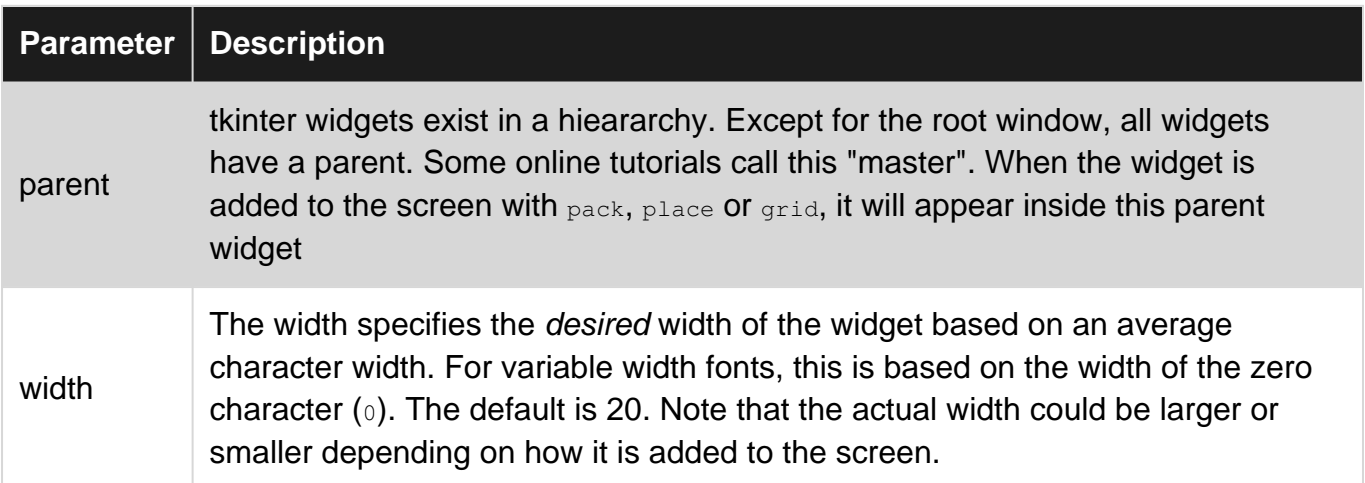

## <span id="page-21-3"></span>**Remarks**

These examples assume that tkinter has been imported with either  $_{\text{import tkinter as tk}}$  (python 3) or import Tkinter as tk (python 2).

### <span id="page-21-4"></span>**Examples**

<span id="page-21-5"></span>**Creating an Entry widget and setting a default value**

```
entry = tk.Entry(parent, width=10)
entry.insert(0, "Hello, World!")
```
### <span id="page-21-6"></span>**Getting the value of an Entry widget**

The value of an entry widget can be obtained with the get method of the widget:

```
name_entry = tk.Entry(parent)
...
name = name_entry.get()
```
Optionally, you may associate an instance of a  $stringVar$ , and retrieve the value from the  $stringVar$ rather than from the widget:

```
name_var = tk.StringVar()
name_entry = tk.Entry(parent, textvariable=name_var)
...
name = name_var.get()
```
#### <span id="page-22-0"></span>**Adding validation to an Entry widget**

To restrict the characters that can be typed into an entry widget, only numbers for instance, a validate command can be added to the entry. A validate command is a function that return  $_{\text{True}}$  if the change is accepted, False otherwise. This function will be called each time the content of the entry is modified. Various arguments can be passed to this function, like the type of change (insertion, deletion), the inserted text, ...

```
def only_numbers(char):
    return char.isdigit()
validation = parent.register(only_numbers)
entry = Entry(parent, validate="key", validatecommand=(validation, '%S'))
```
The validate option determines the type of event that triggers the validation, here, it's any keystroke in the entry. The '%S' in the validatecommand option means that the inserted or deleted character is passed in argument to the only\_numbers function. The full list of possibilities can be found [here](http://%20http://infohost.nmt.edu/tcc/help/pubs/tkinter/web/entry-validation.html).

#### <span id="page-22-1"></span>**Getting int From Entry Widget**

When using the .get() method whatever is in the entry widget will be converted into a string. For example, regardless of the type of input(It can be a number or sentence), the resulting outcome will be a string. If the user types 4 the output will be "4" as in a string. To get an int from an Entry Widget, first, call the .get() method.

What\_User\_Wrote = Entry.get()

Now we convert that string into an int like so:

Convert\_To\_Int = int(What\_User\_Wrote)

Likewise, if you want to save time you can simply do:

```
Convert\_To\_Int = int(Entry.get())
```
You can use the above method if you don't want to convert str to int.

Read The Tkinter Entry Widget online: [https://riptutorial.com/tkinter/topic/4868/the-tkinter-entry](https://riptutorial.com/tkinter/topic/4868/the-tkinter-entry-widget)[widget](https://riptutorial.com/tkinter/topic/4868/the-tkinter-entry-widget)

https://riptutorial.com/ 19

## <span id="page-23-0"></span>**Chapter 8: The Tkinter Radiobutton widget**

## <span id="page-23-1"></span>**Syntax**

• radiobutton = tk.Radiobutton(parent, \*\*kwargs)

### <span id="page-23-2"></span>**Parameters**

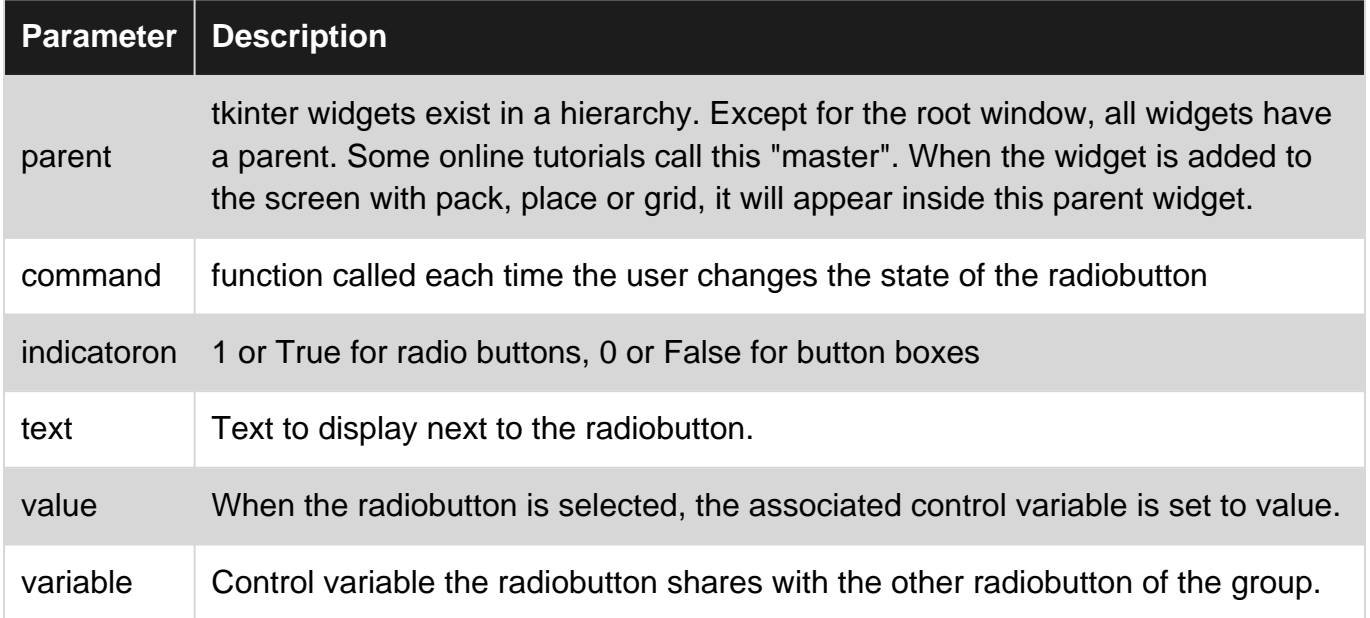

### <span id="page-23-3"></span>**Remarks**

These examples assume that tkinter has been imported with either  $_{\text{import tkinter as tk}}$  (python 3) or import Tkinter as tk (python 2).

#### **Reference:**

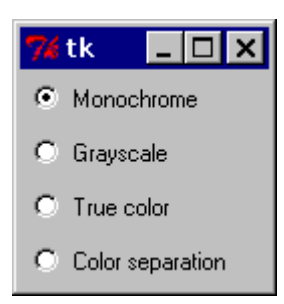

To turn the above example into a "button box" rather than a set of radio buttons, set the indicatoron option to 0. In this case, there's no separate radio button indicator, and the selected button is drawn as SUNKEN instead of RAISED:

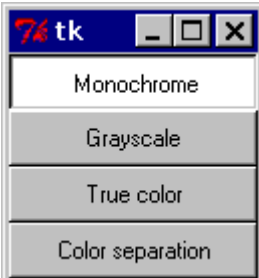

#### <span id="page-24-0"></span>-[effbot](http://effbot.org/tkinterbook/radiobutton.htm)

### **Examples**

<span id="page-24-1"></span>**Here's an example of how to turn radio buttons to button boxes:**

```
import tkinter as tk
root = tk.F(k)rbvar = StringVar()rbvar.set(" ")
rb1 = tk.Radiobutton(root, text="Option 1", variable=rbvar, value='a', indicatoron=0)
rb1.pack()
rb2 = tk.Radiobutton(root, text="Option 2", variable=rbvar, value='b', indicatoron=0)
rb2.pack()
```
#### <span id="page-24-2"></span>**Create a group of radiobuttons**

Such a group is made of radiobuttons that share a control variable so that no more than one can be selected.

```
# control variable
var = tk.IntVar(parent, 0)
# group of radiobuttons
for i in range(1, 4):
    tk.Radiobutton(parent, text='Choice %i' % i, value=i, variable=var).pack()
tk.Button(parent, text='Print choice', command=lambda: print(var.get())).pack()
```
Read The Tkinter Radiobutton widget online: [https://riptutorial.com/tkinter/topic/6338/the-tkinter](https://riptutorial.com/tkinter/topic/6338/the-tkinter-radiobutton-widget)[radiobutton-widget](https://riptutorial.com/tkinter/topic/6338/the-tkinter-radiobutton-widget)

## <span id="page-25-0"></span>**Chapter 9: Tkinter Geometry Managers**

### <span id="page-25-1"></span>**Introduction**

<span id="page-25-2"></span>There are three geometry managers to position widgets:  $_{\text{pack}(1, \text{grid}(1))}$  and  $_{\text{place}(1)}$ .

## **Examples**

#### <span id="page-25-3"></span>**pack()**

The pack() geometry manager organizes widgets in blocks before placing them in the parent widget. It uses the options fill, expand and side.

#### **Syntax**

widget.pack(option)

#### **Fill**

Determines if the widget keeps the minimal space needed or takes up any extra space allocated to it. Attributes: NONE (default), X (fill horizontally), Y (fill vertically), or BOTH (fill both horizontally and vertically).

#### **Expand**

When set to YES, the widget expands to fill any space not used in widget's parent. Attributes: YES, NO.

#### **Side**

Determines which side of the widget's parent it packs to. Attributes: TOP (default), BOTTOM, LEFT, or RIGHT.

#### **Example**

```
from tkinter import *
root = Tk()btn_fill = Button(root, text="Button")
btn_fill.pack(fill=X)
btn_expand = Button(root, text="Button")
btn_expand.pack(expand=YES)
btn_side = Button(root, text="Button")
btn_side.pack(side=RIGHT)
root.mainloop()
```
#### **Result**

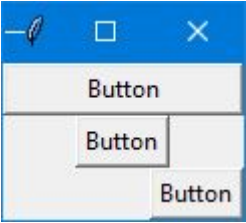

#### <span id="page-26-0"></span>**grid()**

The grid() geometry manager organises widgets in a table-like structure in the parent widget. The master widget is split into rows and columns, and each part of the table can hold a widget. It uses column, columnspan, ipadx, ipady, padx, pady, row, rowspan and sticky.

#### **Syntax**

widget.grid(options)

#### **Column**

The column to put widget in. The default column is 0, which is the leftmost column.

#### **Columnspan**

How many columns widget takes up. The default is 1.

#### **Ipadx**

How many pixels to pad widget horizontally inside the widget's borders.

#### **Ipady**

How many pixels to pad widget vertically inside the widget's borders.

#### **Padx**

How many pixels to pad widget horizontally outside the widget's borders.

#### **Pady**

How many pixels to pad widget vertically outside the widget's borders.

#### **Row**

The row to put widget in. The default row is 0, which is the topmost column.

#### **Rowspan**

How many rows the widget takes up. The default is 1.

#### **Sticky**

When the widget is smaller than the cell, sticky is used to indicate which sides and corners of the cell the widget sticks to. The direction is defined by compass directions: N, E, S, W, NE, NW, SE, and SW and zero. These could be a string concatenation, for example, NESW make the widget take up the full area of the cell.

#### **Example**

```
from tkinter import *
root = Tk()
```

```
btn_column = Button(root, text="I'm in column 3")
btn_column.grid(column=3)
btn_columnspan = Button(root, text="I have a columnspan of 3")
btn_columnspan.grid(columnspan=3)
btn_ipadx = Button(root, text="ipadx of 4")
btn_ipadx.grid(ipadx=4)
btn_ipady = Button(root, text="ipady of 4")
btn_ipady.grid(ipady=4)
btn_padx = Button(root, text="padx of 4")
btn_padx.grid(padx=4)
btn_pady = Button(root, text="pady of 4")
btn_pady.grid(pady=4)
btn_row = Button(root, text="I'm in row 2")
btn_row.grid(row=2)
btn_rowspan = Button(root, text="Rowspan of 2")
btn_rowspan.grid(rowspan=2)
btn_sticky = Button(root, text="I'm stuck to north-east")
btn_sticky.grid(sticky=NE)
root.mainloop()
```
#### **Result**

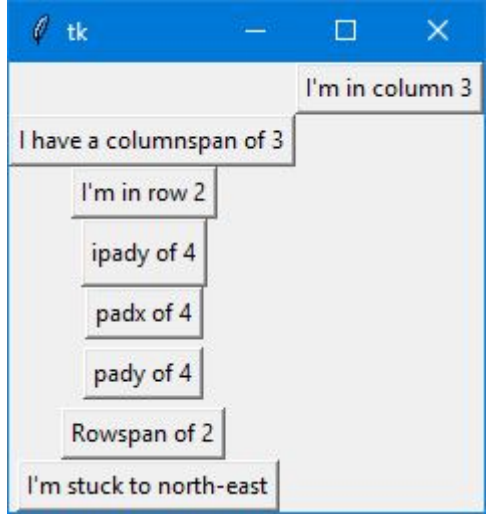

<span id="page-27-0"></span>**place()**

The place() manager organises widgets by placing them in a specific position in the parent widget. This geometry manager uses the options anchor, bordermode, height, width, relheight, relwidth, relx, rely,  $x$  and  $y$ .

#### **Anchor**

Indicates where the widget is anchored to. The options are compass directions: N, E, S, W, NE, NW, SE, or SW, which relate to the sides and corners of the parent widget. The default is NW (the upper left corner of widget)

#### **Bordermode**

Bordermode has two options: INSIDE, which indicates that other options refer to the parent's inside, (Ignoring the parent's borders) and  $\sigma$  outside. Which is the opposite.

#### **Height**

Specify the height of a widget in pixels.

#### **Width**

Specify the width of a widget in pixels.

#### **Relheight**

Height as a float between 0.0 and 1.0, as a fraction of the height of the parent widget.

#### **Relwidth**

Width as a float between 0.0 and 1.0, as a fraction of the width of the parent widget.

#### **Relx**

Horizontal offset as a float between 0.0 and 1.0, as a fraction of the width of the parent widget.

#### **Rely**

Vertical offset as a float between 0.0 and 1.0, as a fraction of the height of the parent widget.

#### **X**

Horizontal offset in pixels.

#### **Y**

Vertical offset in pixels.

#### **Example**

```
from tkinter import *
root = Tk()root.geometry("500x500")
btn_height = Button(root, text="50px high")
btn_height.place(height=50, x=200, y=200)
btn_width = Button(root, text="60px wide")
btn_width.place(width=60, x=300, y=300)
btn_relheight = Button(root, text="Relheight of 0.6")
btn_relheight.place(relheight=0.6)
btn_relwidth= Button(root, text="Relwidth of 0.2")
btn_relwidth.place(relwidth=0.2)
btn_relx=Button(root, text="Relx of 0.3")
btn_relx.place(relx=0.3)
btn_rely=Button(root, text="Rely of 0.7")
btn_rely.place(rely=0.7)
```

```
btn_x=Button(root, text="X = 400px")
btn_x.place(x=400)
btn_y=Button(root, text="Y = 321")
btn_y.place(y=321)
root.mainloop()
```
#### **Result**

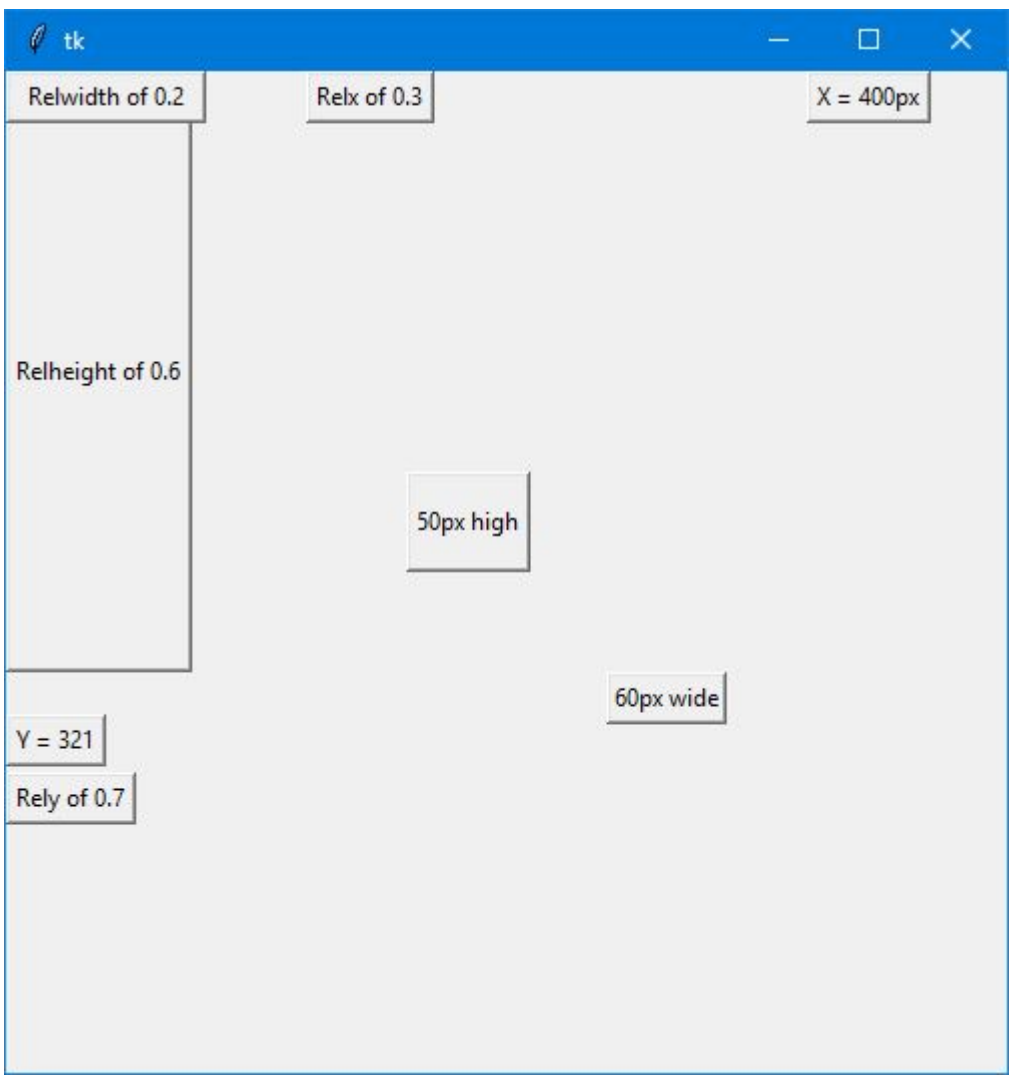

Read Tkinter Geometry Managers online: [https://riptutorial.com/tkinter/topic/9620/tkinter](https://riptutorial.com/tkinter/topic/9620/tkinter-geometry-managers)[geometry-managers](https://riptutorial.com/tkinter/topic/9620/tkinter-geometry-managers)

## <span id="page-30-0"></span>**Chapter 10: Ttk widgets**

### <span id="page-30-1"></span>**Introduction**

Examples of the different ttk widgets. Ttk has a total of 17 widgets, eleven of which already existed in tkinter (tk).

<span id="page-30-2"></span>Using ttk module gives your application a more modern and improved look.

### **Syntax**

• tree=ttk.Treeview(master,\*\*kwargs)

### <span id="page-30-3"></span>**Parameters**

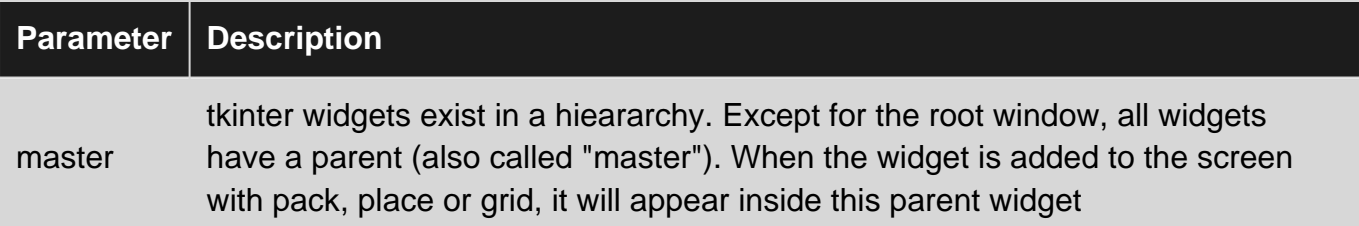

## <span id="page-30-4"></span>**Remarks**

These examples assume that tkinter has been imported with either  $_{\text{import tkinter as tk}}$  (python 3) or import Tkinter as tk (python 2).

It is also assumed that ttk has been imported with either from the state import ttk (python 3) or import ttk (python 2).

## <span id="page-30-5"></span>**Examples**

<span id="page-30-6"></span>**Treeview: Basic example**

This widget is used to display items with hierarchy. For instance, windows explorer can be reproduced in this way. Some nice tables can be also done using treeview widget.

## <span id="page-30-7"></span>**Create the widget**

<span id="page-30-8"></span>tree=ttk.Treeview(master)

## **Definition of the columns**

You can define how many columns, their width and minimum width when the user tries to stretch it. By defining  $\text{stretch}$ =tk.NO, the user cannot modify the width of the column.

```
tree["columns"]=("one","two","three")
tree.column("#0", width=270, minwidth=270, stretch=tk.NO)
tree.column("one", width=150, minwidth=150, stretch=tk.NO)
tree.column("two", width=400, minwidth=200)
tree.column("three", width=80, minwidth=50, stretch=tk.NO)
```
## <span id="page-31-0"></span>**Definition of the headings**

```
tree.heading("#0",text="Name",anchor=tk.W)
tree.heading("one", text="Date modified",anchor=tk.W)
tree.heading("two", text="Type",anchor=tk.W)
tree.heading("three", text="Size",anchor=tk.W)
```
## <span id="page-31-1"></span>**Insert some rows**

```
# Level 1
folder1=tree.insert("", 1, "", text="Folder 1", values=("23-Jun-17 11:05","File folder",""))
tree.insert("", 2, "", text="text_file.txt", values=("23-Jun-17 11:25","TXT file","1 KB"))
# Level 2
tree.insert(folder1, "end", "", text="photo1.png", values=("23-Jun-17 11:28","PNG file","2.6
KB"))
tree.insert(folder1, "end", "", text="photo2.png", values=("23-Jun-17 11:29","PNG file","3.2
KB"))
tree.insert(folder1, "end", "", text="photo3.png", values=("23-Jun-17 11:30","PNG file","3.1
KB''))
```
## <span id="page-31-2"></span>**Packing**

tree.pack(side=tk.TOP,fill=tk.X)

On Windows, the following screenshot can be obtained from this example.

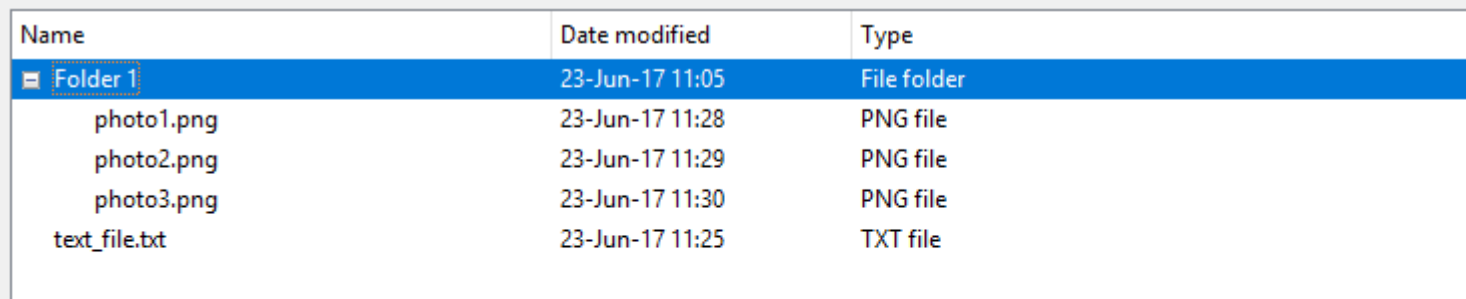

#### <span id="page-32-0"></span>**Progressbar**

The widget ttk.progress is useful when dealing with long computations so that the user knows that the program is running. Following, an example updating a progressbar each 0.5 seconds is given:

## <span id="page-32-1"></span>**Function updating the progressbar**

```
def progress(currentValue):
     progressbar["value"]=currentValue
```
## <span id="page-32-2"></span>**Set the maximum value**

<span id="page-32-3"></span>maxValue=100

## **Create the progress bar**

progressbar=ttk.Progressbar(master,orient="horizontal",length=300,mode="determinate") progressbar.pack(side=tk.TOP)

<span id="page-32-4"></span>"determinate" mode is used when the progressbar is under control of the program.

## **Initial and maximum values**

```
currentValue=0
progressbar["value"]=currentValue
progressbar["maximum"]=maxValue
```
## **Emulate progress each 0.5 s**

divisions=10 for i in range(divisions): currentValue=currentValue+10 progressbar.after(500, progress(currentValue)) progressbar.update() # Force an update of the GUI

Read Ttk widgets online: <https://riptutorial.com/tkinter/topic/10622/ttk-widgets>

## <span id="page-34-0"></span>**Credits**

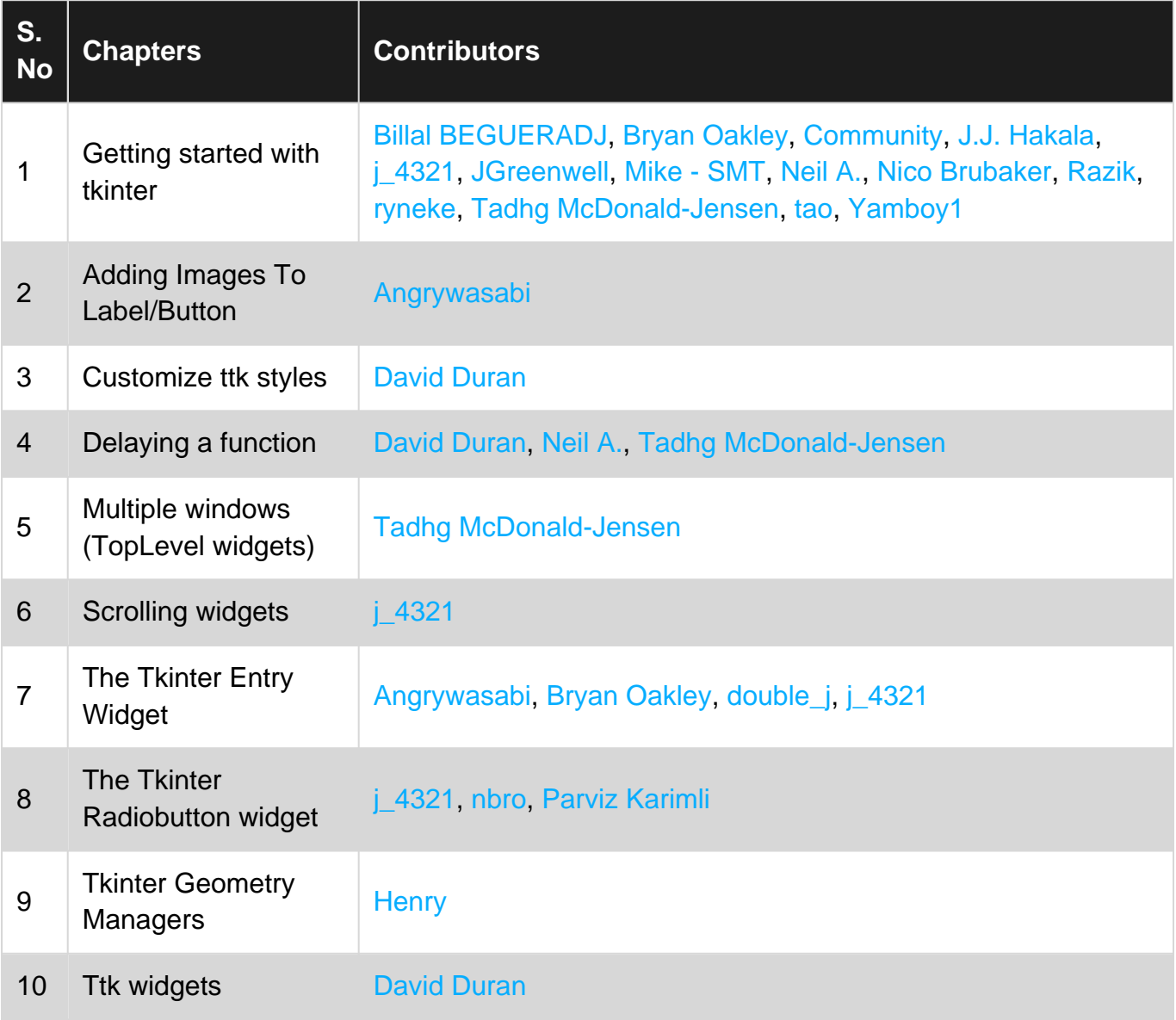